## **How do I exclude a grade for a specific student?**

## **Go to Gradebook.**

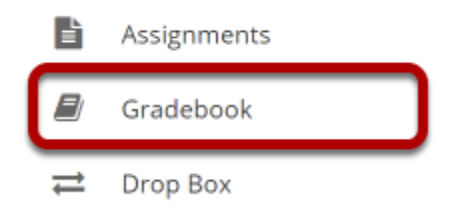

Select the **Gradebook** tool from the Tool Menu of your site.

## **For the Gradebook item that you want to excuse, select the down arrow within the cell for the student's grade and choose Excuse/Include Grade.**

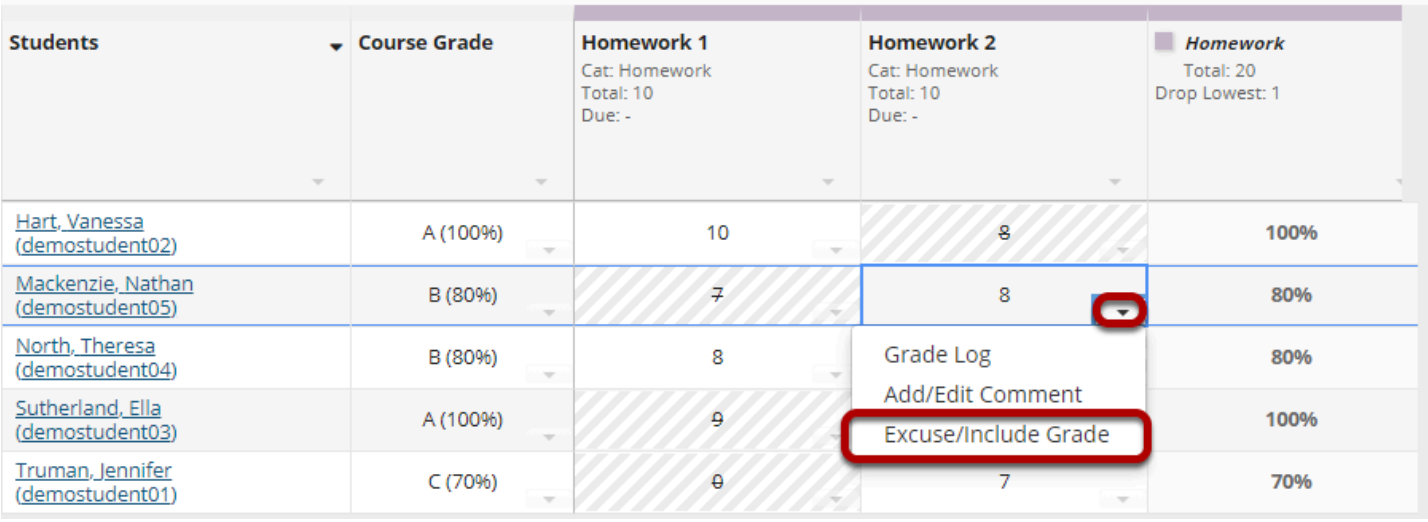

## **The individual grade will be excluded from course grade calculations.**

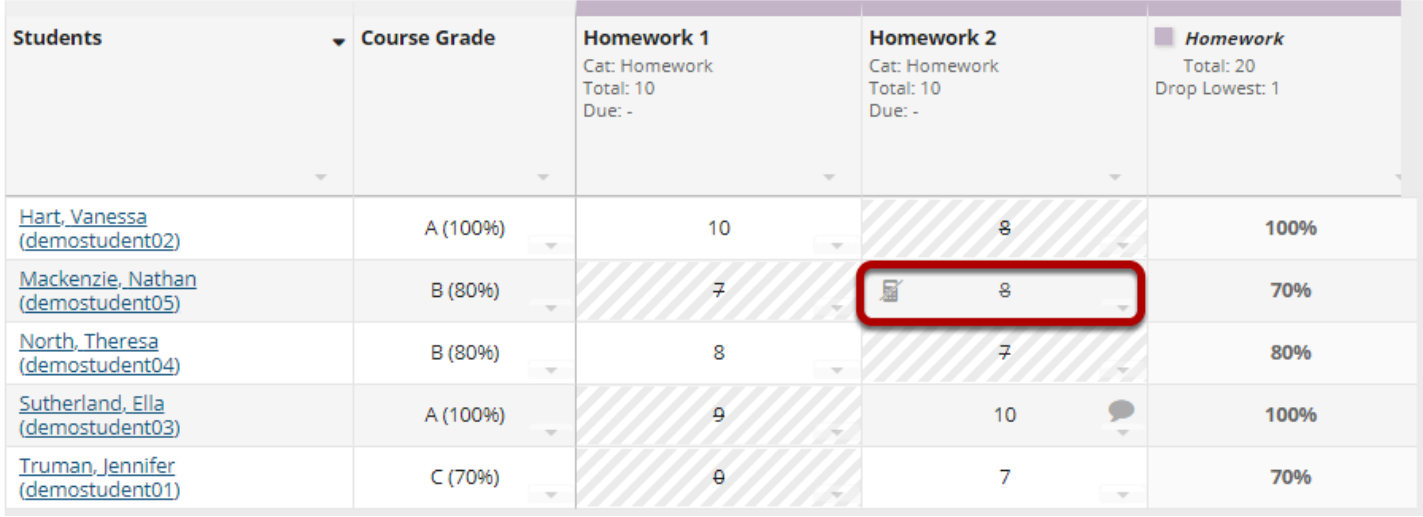

*Note: The excluded grade cell will show a calculator icon with a diagonal line through it and the score itself will be in strike-through font, indicating that it has been excluded.*